# **Run-a-Way Speed and Ballast Drag Length Calculator Tools User Guide**  ESI-06-05

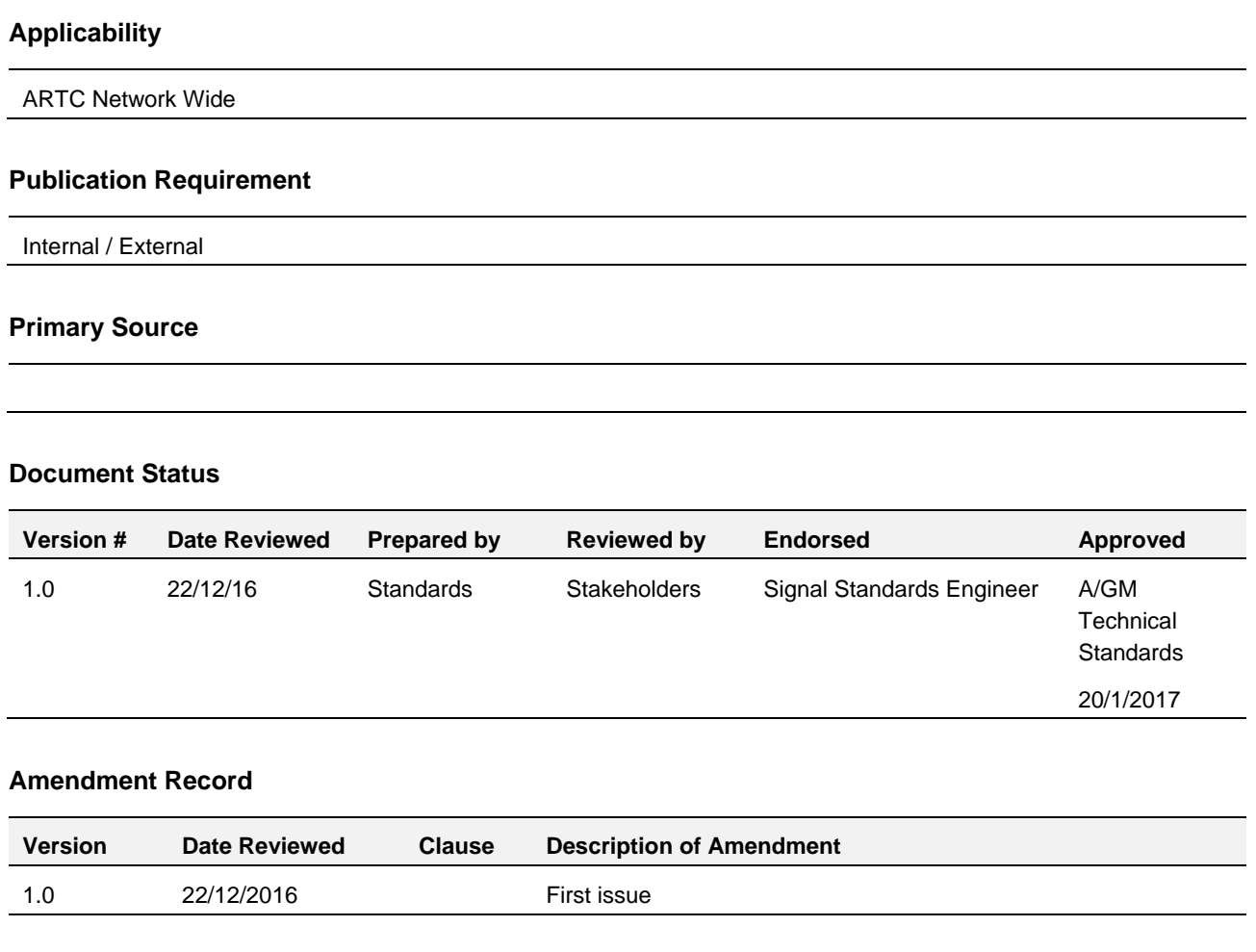

#### **© Australian Rail Track Corporation Limited (ARTC)**

#### **Disclaimer**

This document has been prepared by ARTC for internal use and may not be relied on by any other party without ARTC's prior written consent. Use of this document shall be subject to the terms of the relevant contract with ARTC.

ARTC and its employees shall have no liability to unauthorised users of the information for any loss, damage, cost or expense incurred or arising by reason of an unauthorised user using or relying upon the information in this document, whether caused by error, negligence, omission or misrepresentation in this document.

#### **This document is uncontrolled when printed.**

Authorised users of this document should visit ARTC's intranet or extranet [\(www.artc.com.au\)](http://www.artc.com.au/) to access the latest version of this document.

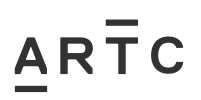

# <span id="page-1-0"></span>**Table of Contents**

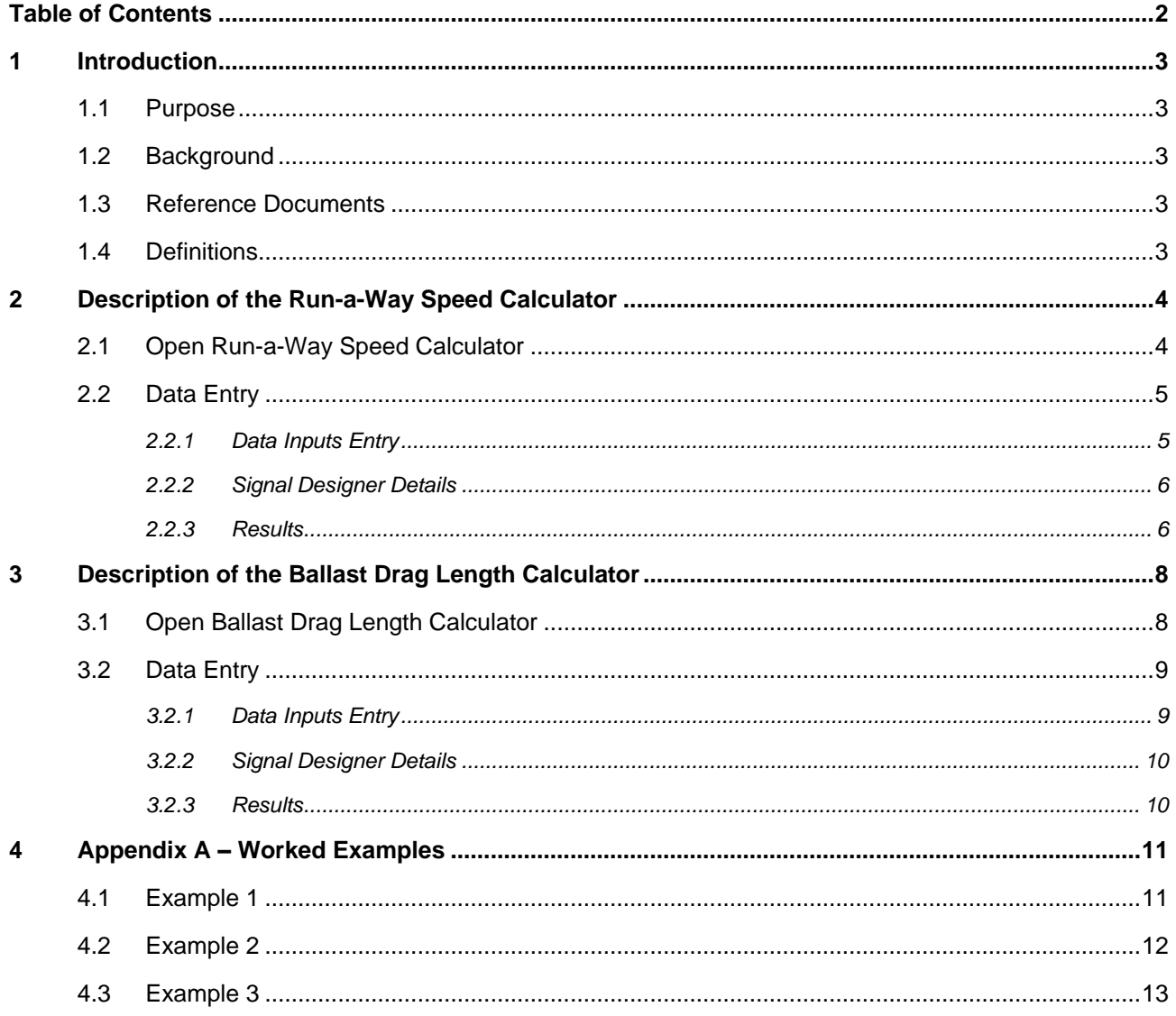

## <span id="page-2-0"></span>**1 Introduction**

## <span id="page-2-1"></span>**1.1 Purpose**

This user guide describes how to use both the Run-a-Way Speed Calculator tool and the Ballast Drag Length Calculator tool. The tools are often used in combination: for calculating runaway wagon speed at a particular point on the track and calculating the associated length of a ballast drag trap to safely arrest the runaway wagon.

## <span id="page-2-2"></span>**1.2 Background**

During the signalling design process in areas of falling gradients, catch points or derailers are often required to be positioned on the track to provide controlled derailment of runaway rolling stock to prevent it fouling other train movements which may be taking place in the vicinity. This controlled derailment is also required to limit damage to the runaway vehicles to a degree.

The Run-a-Way Speed Calculator tool allows the designer to predict the speed of runaway vehicles at a particular point and then determine whether a derailer (and type) or set of catch points should be provided.

The Ballast Drag Length Calculator tool allows the designer to calculate the minimum length of a ballast drag required to arrest runaway vehicles derailed by set of catch points, travelling at various speeds.

## <span id="page-2-3"></span>**1.3 Reference Documents**

The following documents should be read in conjunction with this guide:

ESD-06-02 Catchpoints

## <span id="page-2-4"></span>**1.4 Definitions**

The following terms and acronyms are used within this document:

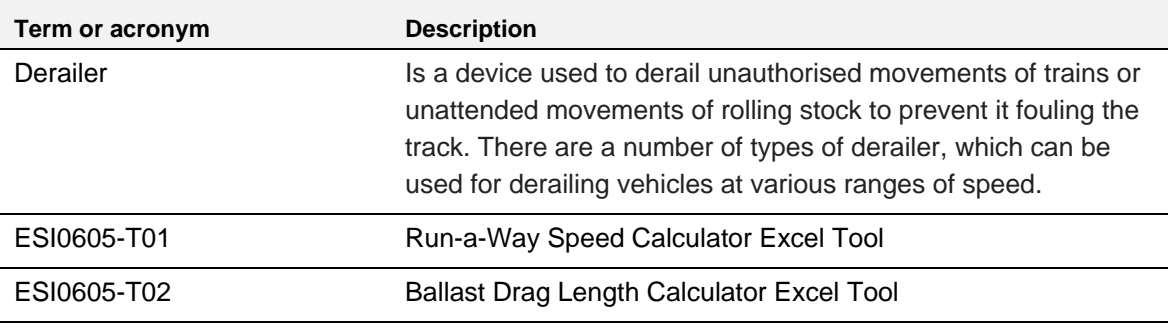

# <span id="page-3-0"></span>**2 Description of the Run-a-Way Speed Calculator**

The Run-a-Way Speed Calculator (ESI0605-T01) is an Excel program, which runs on a Windows based PC. It is important to ensure the most current approved version is being used for calculating runaway vehicle speeds.

*Refer to ARTC Engineering Extranet for the most current version.*

## <span id="page-3-1"></span>**2.1 Open Run-a-Way Speed Calculator**

Open Run-a-Way Speed Calculator the same way as any regular excel file. The file should open on the main page, the "Rolling calcs" worksheet, as shown in Figure 1 below.

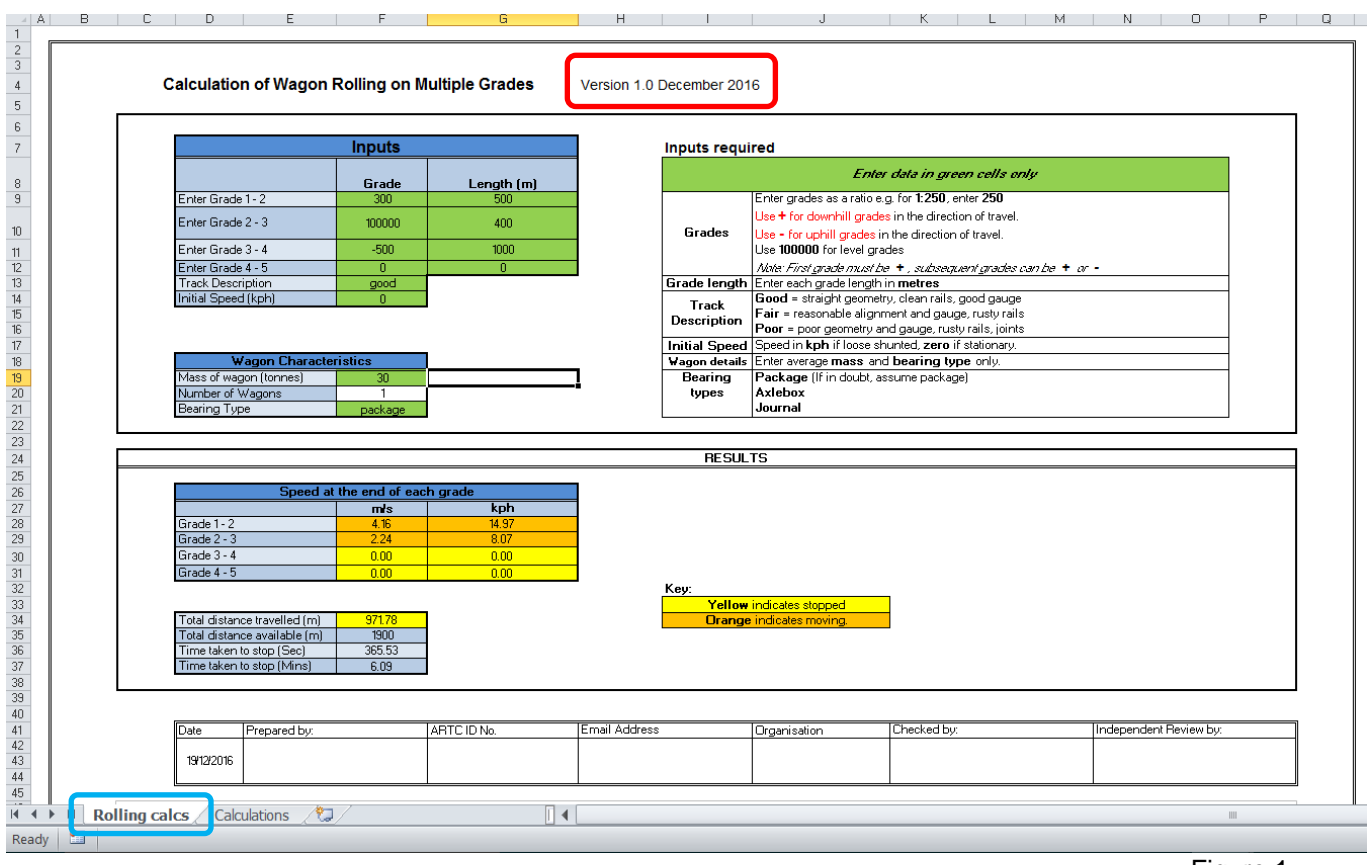

Figure 1

The "Rolling calcs" worksheet (*highlighted blue)* is the only worksheet used for data entry to calculate the rolling stock rolling speeds. All other worksheets are for information only.

*Note: Before performing any calculations, check the version being used is the current version (highlighted red).*

## <span id="page-4-0"></span>**2.2 Data Entry**

The active cells are the *Green* cells. Values and text data must only be entered into active cells.

## <span id="page-4-1"></span>**2.2.1 Data Inputs Entry**

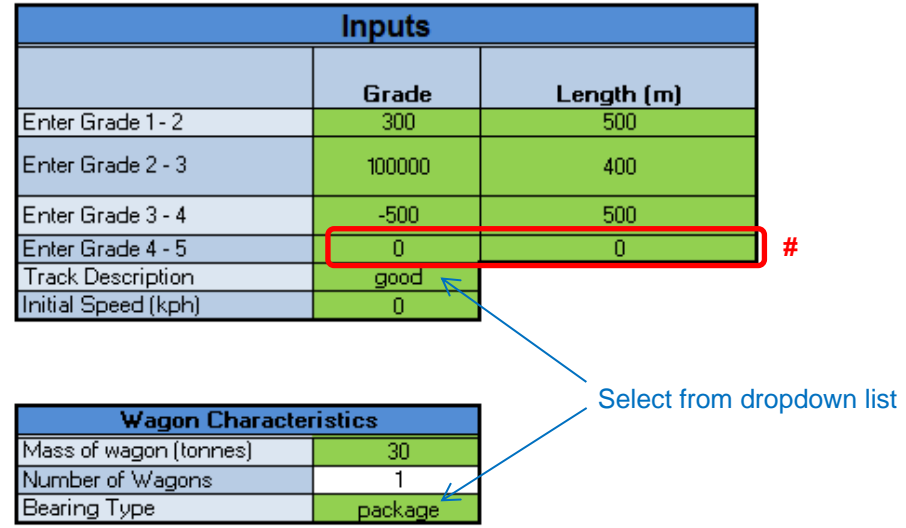

The above tables are used to enter the data for the speed calculation results. Working back from the end point, up to 4 variable gradient changes over the section of the network being considered can be accommodated in the calculation.

Note #: For grade sections not required for a calculation, ensure the "Grade" and "Length" cells are zero.

Explanatory notes for entering the input data are included in the worksheet as shown below.

### **Inputs required**

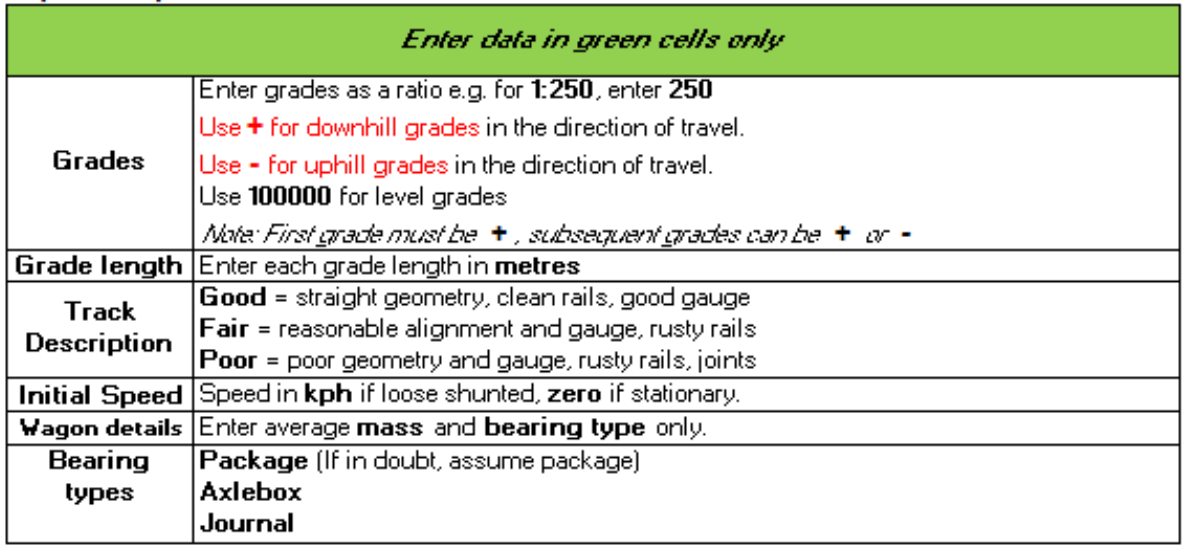

IMPORTANT: For this tool and unlike other calculation tools, use **+** numbers for DOWNHILL grades, **–** numbers for UPHILL grades and 100,000 for level grades.

Some worked examples of values entered in the tables are shown in Appendix A.

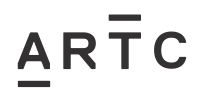

## <span id="page-5-0"></span>**2.2.2 Signal Designer Details**

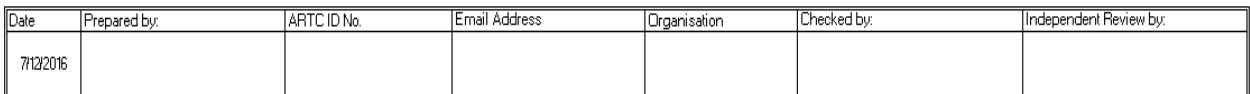

For each calculation which provides the source data for a signal design, the Signal Designer must complete the above table. The information required is self-explanatory.

The calculation information must then be produced as a PDF, printed and included as supporting information in the design pack for verification and recording purposes.

### <span id="page-5-1"></span>**2.2.3 Results**

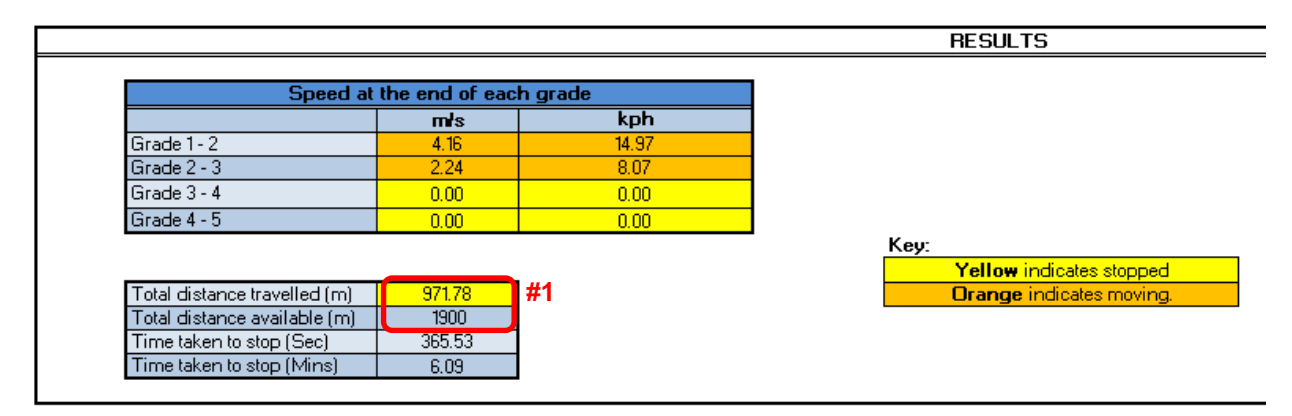

The results of the calculations automatically appear in tables of the RESULTS window (see above). As described in the key, the resultant values are automatically indicated:

- Yellow for runaway vehicle which is stopped, and
- Orange for runaway vehicle which is moving

Note #1: If the Total Distance Travelled resultant value is less than the Total Distance Available, the distances will be shown as calculated with the Total Distance Travelled value text highlighted yellow (as per example shown above).

This means that the distance available for a runaway vehicle is adequate and protection will not be required.

Description of the Run-a-Way Speed Calculator

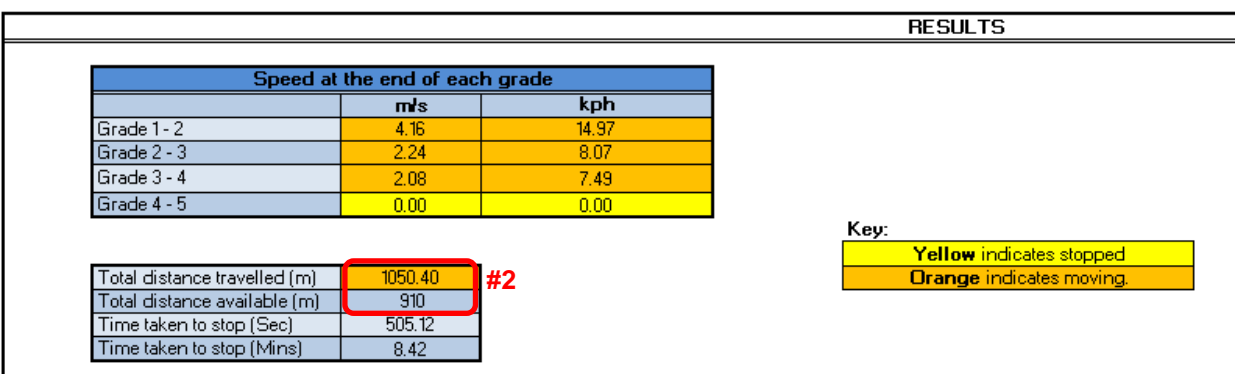

Note #2: If the Total Distance Travelled resultant value is greater than the Total Distance Available, the distances will be shown as calculated with the Total Distance Travelled value text highlighted orange.

This means that the distance available for a runaway vehicle is inadequate and some form of protection will be required (eg a derailer or set of catch points). The selection of protection will depend on the calculated speed the runaway vehicle is travelling at when passing the location being considered.

# <span id="page-7-0"></span>**3 Description of the Ballast Drag Length Calculator**

The Ballast Drag Length Calculator (ESI0605-T02) is an Excel program, which runs on a Windows based PC. It is important to ensure the most current approved version is being used for calculating runaway vehicle speeds. *Refer to ARTC Engineering Extranet for the most current version.*

## <span id="page-7-1"></span>**3.1 Open Ballast Drag Length Calculator**

Open Ballast Drag Length Calculator the same way as any regular excel file. The file should open on the main page, the "D – Rolling Drag" worksheet, as shown in Figure 1 below.

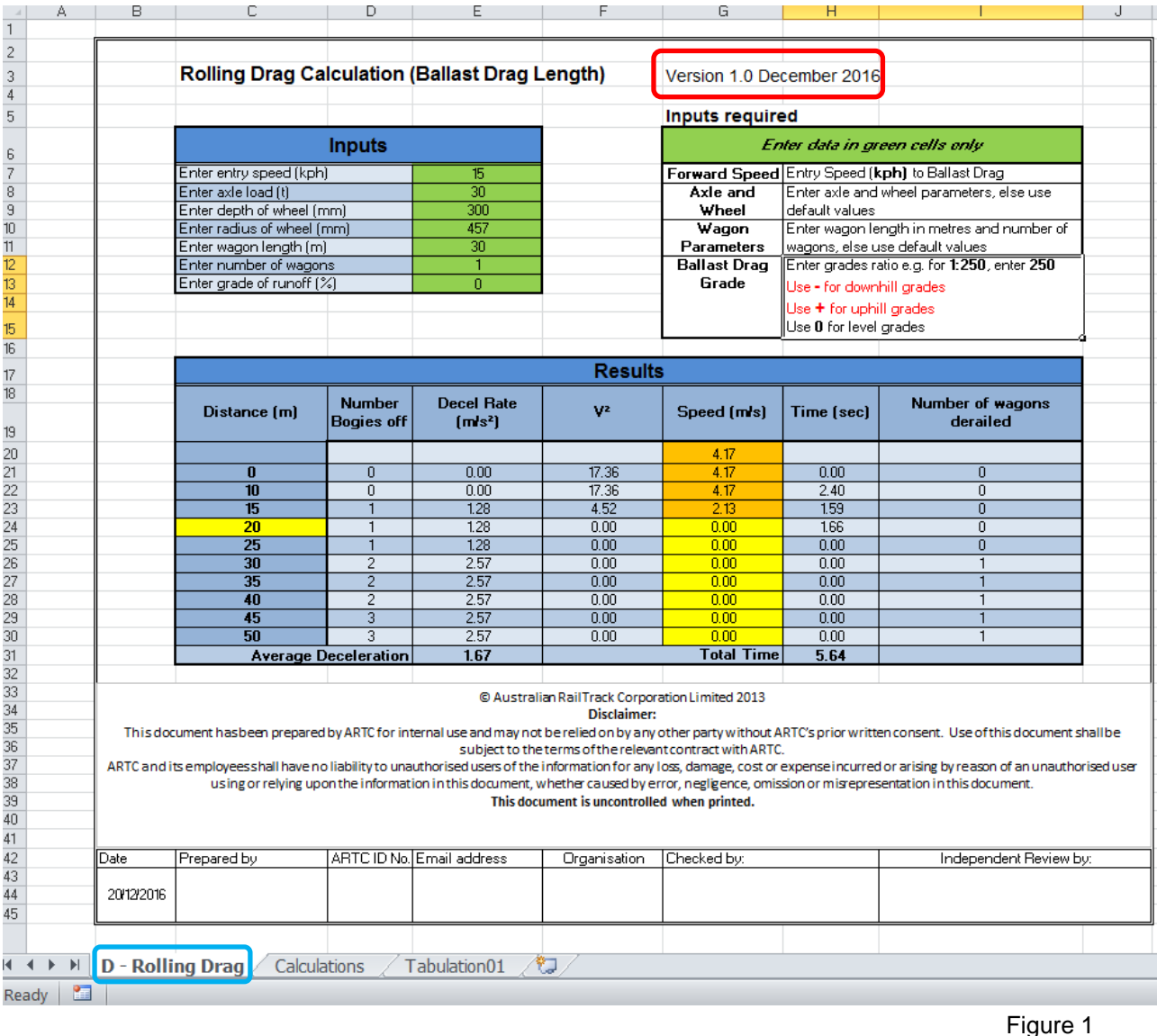

The "D – Rolling Drag" worksheet (*highlighted blue)* is the only worksheet used for data entry to calculate the length of a ballast drag necessary to arrest runaway wagon(s). All other worksheets are for information only.

*Note: Before performing any calculations, check the version being used is the current version (highlighted red).*

Description of the Ballast Drag Length Calculator

## <span id="page-8-0"></span>**3.2 Data Entry**

The active cells are the *Green* cells. Values and text data must only be entered into active cells.

## <span id="page-8-1"></span>**3.2.1 Data Inputs Entry**

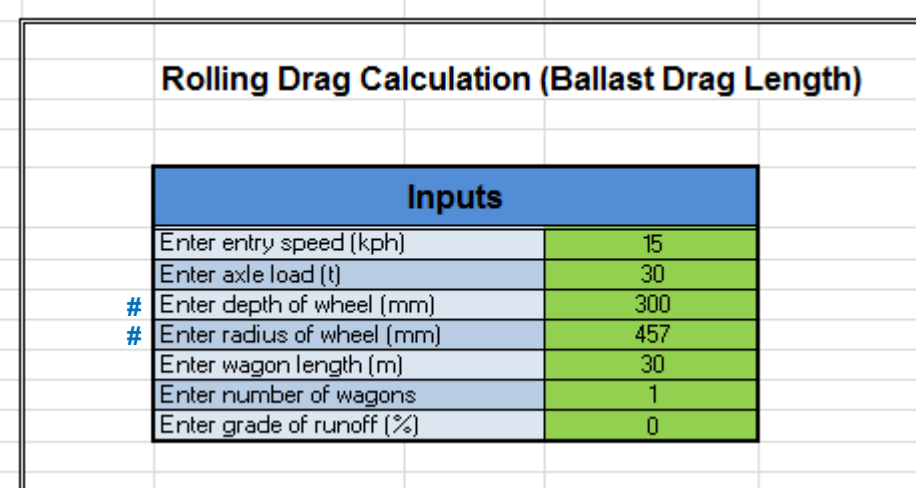

The above table is used to enter the data for the ballast drag length calculation.

Note #: Normally, the input data would be selected and entered in accordance with the parameters for each design. However, the values "300' and "457" can be considered as default values if the actual wheel parameters are unknown.

Explanatory notes for entering the input data are included in the worksheet as shown below.

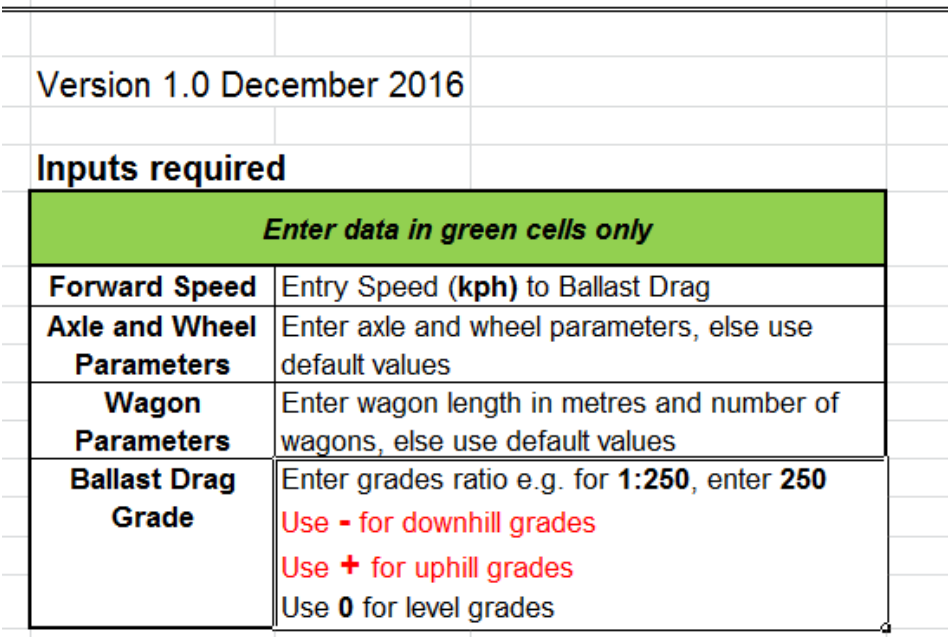

IMPORTANT: For this tool, use **+** numbers for UPHILL grade, **–** numbers for DOWNHILL grade and zero for level grade.

Some worked examples of values entered in the tables are shown in Appendix A.

## <span id="page-9-0"></span>**3.2.2 Signal Designer Details**

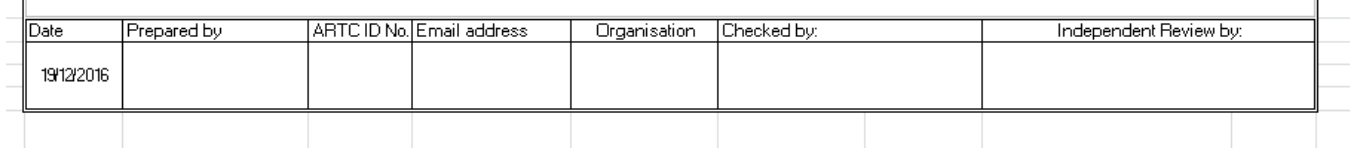

For each calculation which provides the source data for a signal design, the Signal Designer must complete the above table. The information required is self-explanatory.

The calculation information must then be produced as a PDF, printed and included as supporting information in the design pack for verification and recording purposes.

### <span id="page-9-1"></span>**3.2.3 Results**

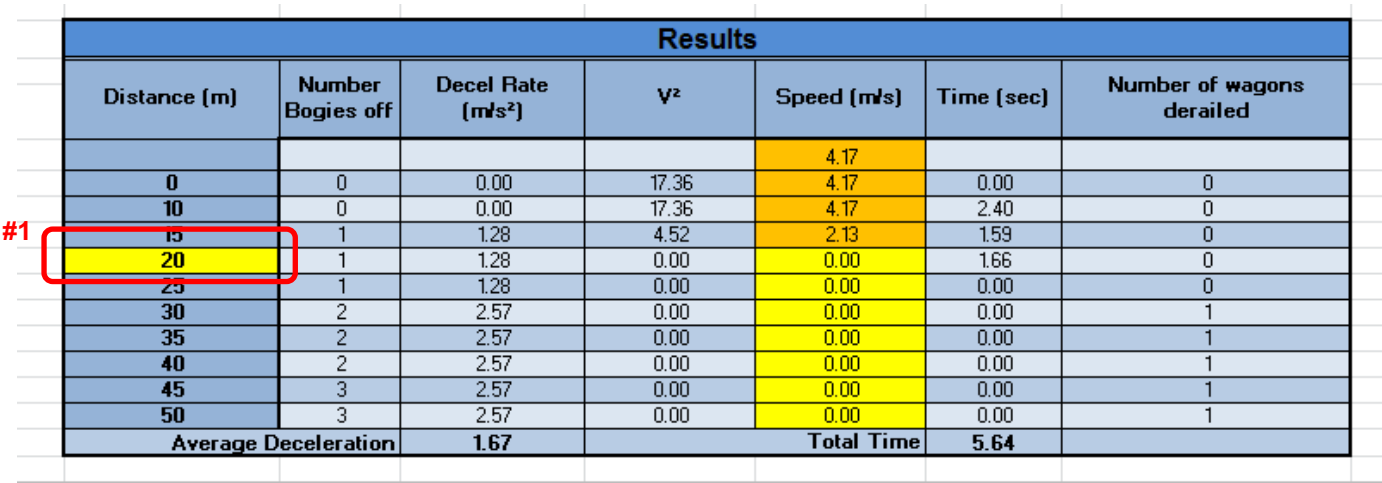

The results of the calculations automatically appear in the table of the RESULTS window (see above). The resultant values are automatically highlighted:

- Yellow for stopped runaway vehicle(s) and the minimum length of the ballast drag
- Orange for moving runaway vehicle(s)

Note #1: In the example shown above, the minimum length of a ballast drag to arrest a single 30m long and 30T wagon travelling at 15 kph is calculated to be 20m.

# <span id="page-10-0"></span>**4 Appendix A – Worked Examples**

The following are some worked examples on 1500m of a variable gradient track.

## <span id="page-10-1"></span>**4.1 Example 1**

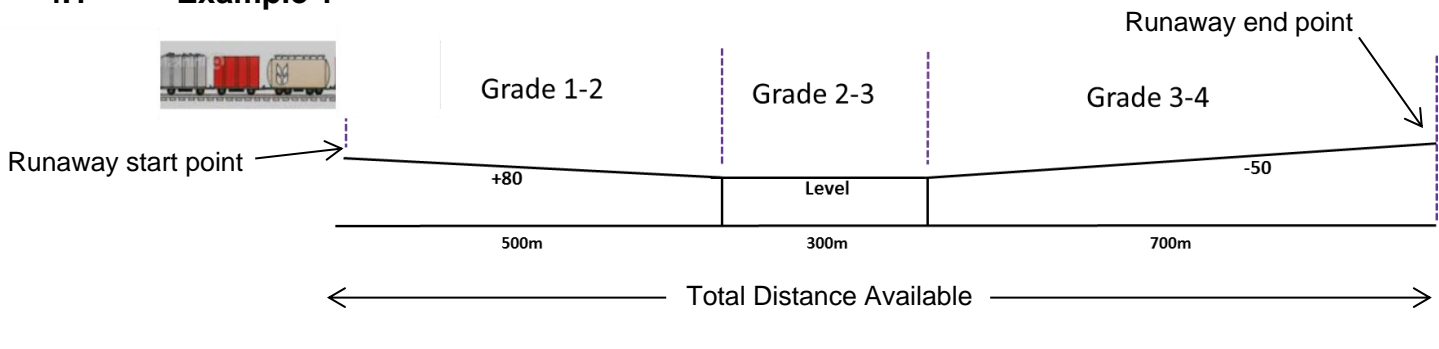

#### **Calculation of Wagon Rolling on Multiple Grades** Version 1.0

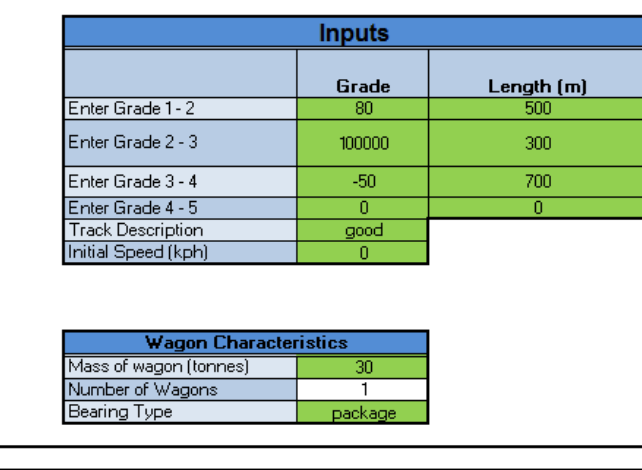

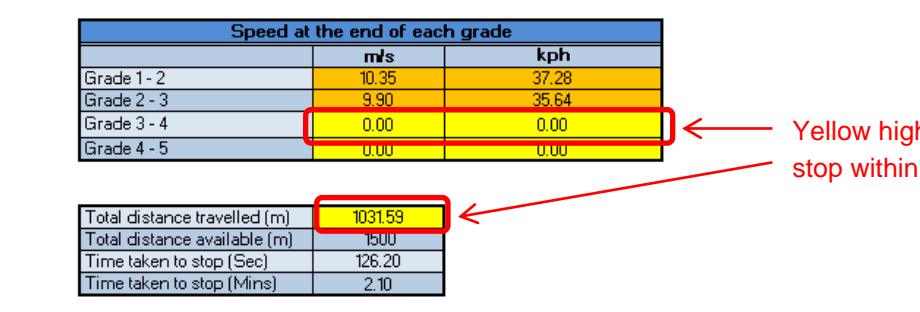

hlight indicates vehicle will the grade 3-4 section

In this example, it is calculated that the runaway vehicles would take 1031.59m to stop in the Grade 3-4 area. Therefore there is adequate distance available for the runaway vehicles to stop before the end point.

# ARTC

Appendix A – Worked Examples

## <span id="page-11-0"></span>**4.2 Example 2**

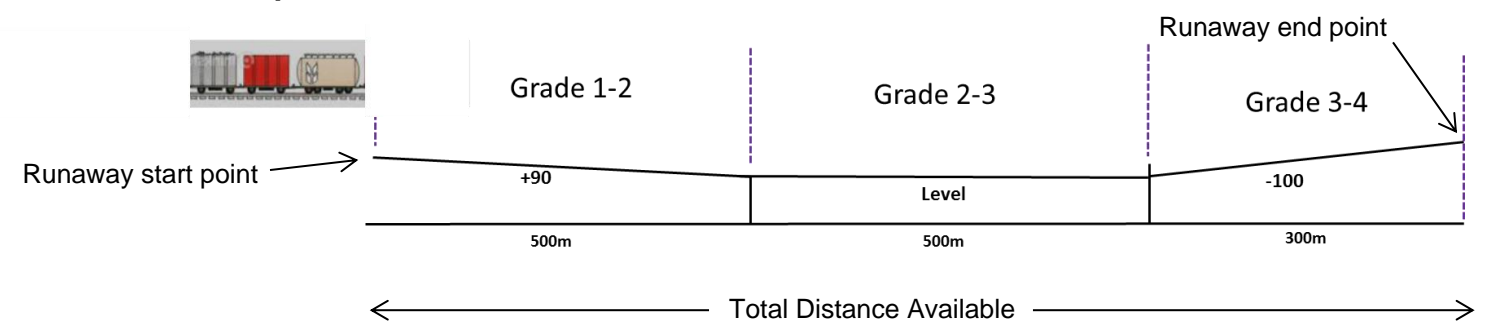

#### **Calculation of Wagon Rolling on Multiple Grades** Version 1.0 I

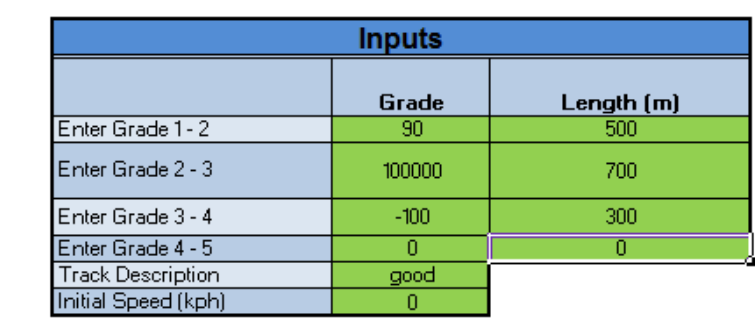

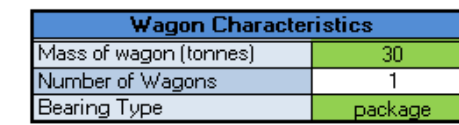

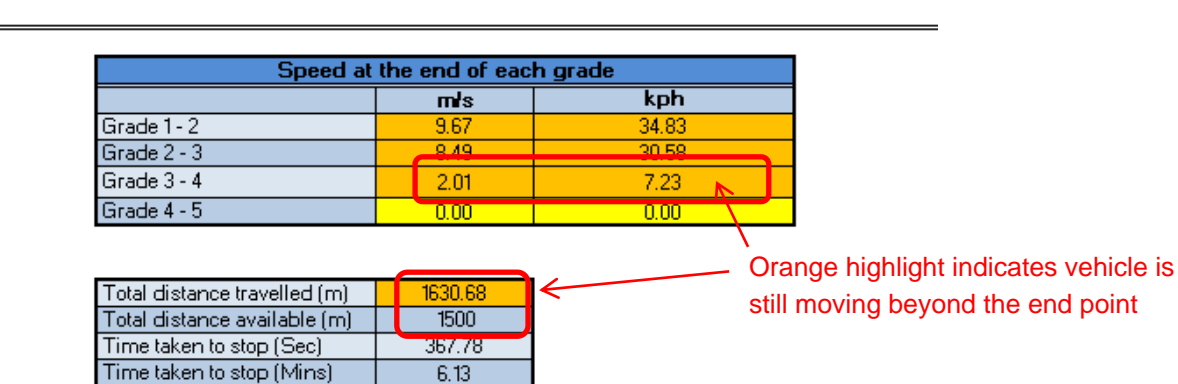

In this example, it is calculated that the runaway vehicles would take 1630.68m to stop beyond the Grade 3-4 area (provided the -100 grade continues). Therefore there is not adequate distance available for the runaway vehicles to stop before the end point.

The speed the runaway vehicles are calculated to be travelling at the end point is 2.01m/s (7.23Kph). Therefore appropriate protection will be necessary to prevent it fouling other train movements which may be taking place in the vicinity of the end point. Refer to type approved derailer/crowders which could be applied (eg Aldon, Siemens, etc).

# **ARTC**

Appendix A – Worked Examples

## <span id="page-12-0"></span>**4.3 Example 3**

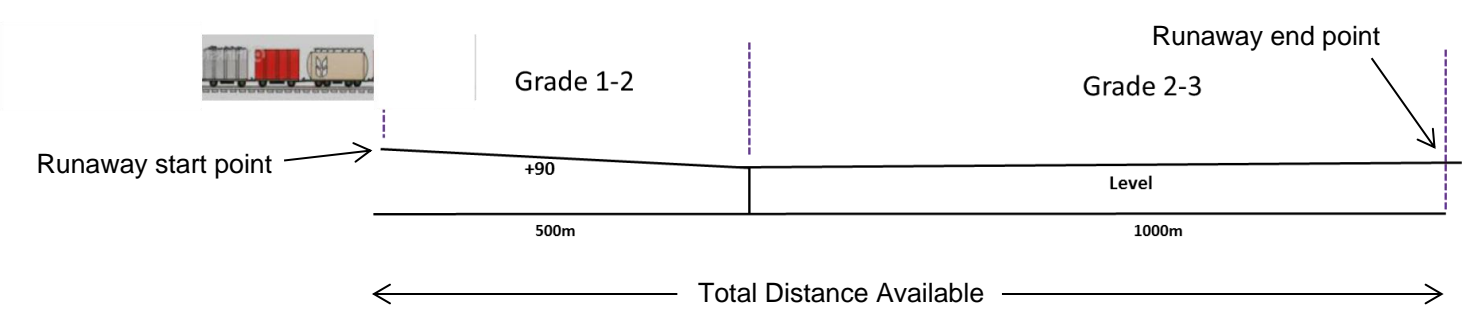

#### **Calculation of Wagon Rolling on Multiple Grades** Version 1.0

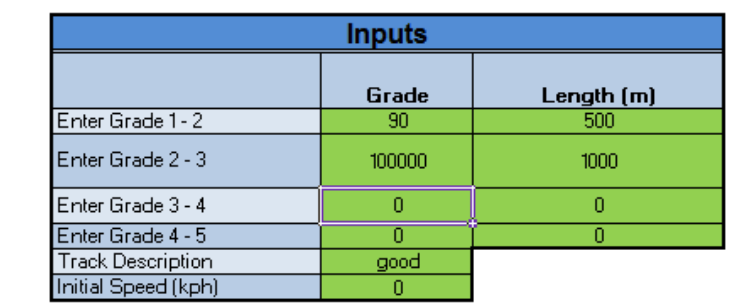

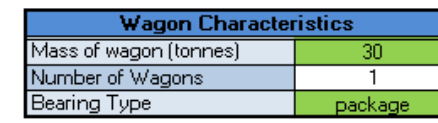

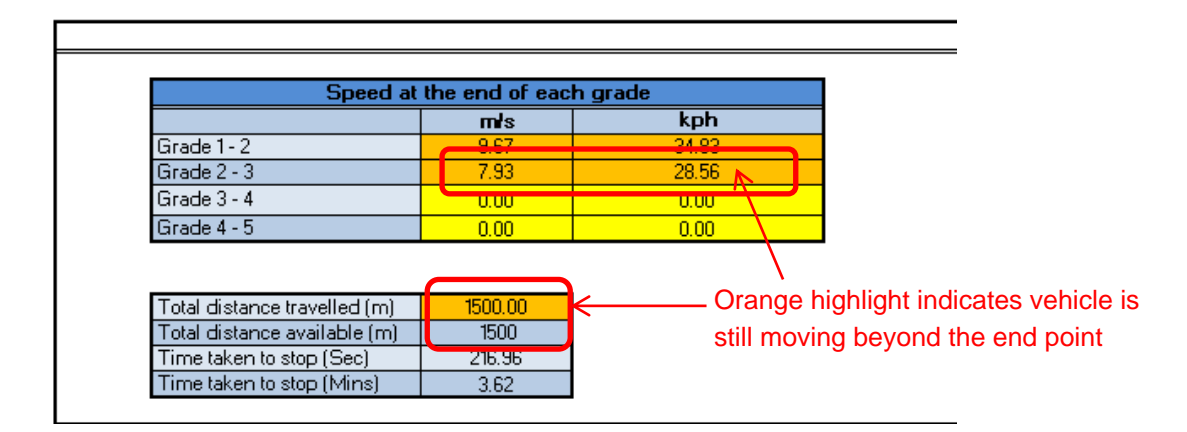

In this example, there are only 2 grade sections. It is calculated that the runaway vehicles would still be moving beyond the Grade 2-3 area end point.

The speed the runaway vehicles are calculated to be travelling at the end point is 7.93m/s (28.56Kph). Therefore appropriate protection will be necessary to prevent it fouling other train movements which may be taking place in the vicinity of the end point. With this speed, a set of catch points would be necessary. Depending on the situation, a ballast drag may also be required which would be correctly sized by using the Ballast Drag Length Calculator tool. Refer example below…

Appendix A – Worked Examples

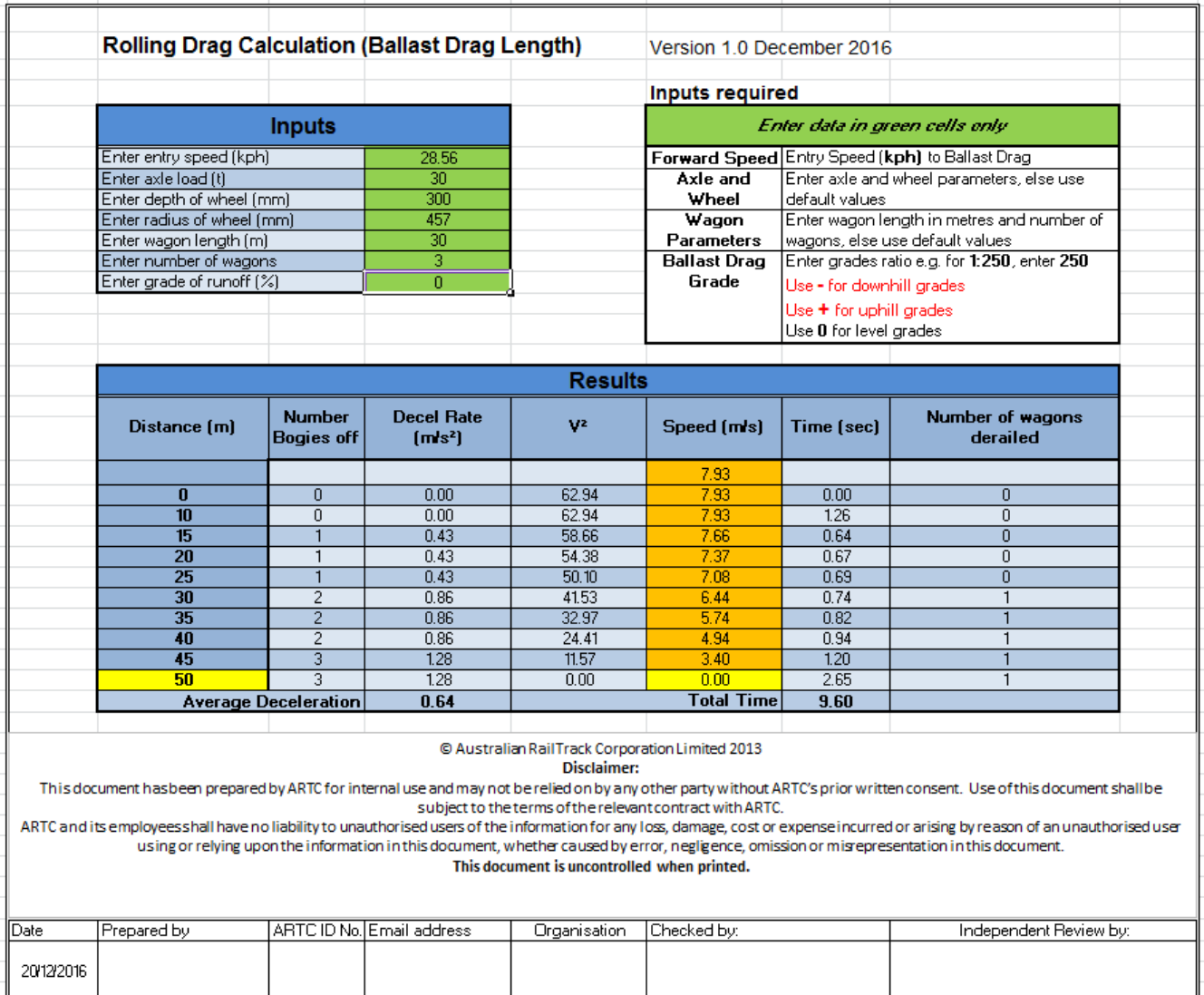

In this example, the entry speed is 28.56 Kph as calculated with the Run-a-Way Speed Calculator and the number of wagons is 3. The minimum length of the ballast drag is calculated to be 50m.